## Health Indicators Exercise

Your friend from Moncton was just released from the hospital after suffering from a heart attack during a game of laser tag. Instead of doing something normal like bringing her flowers, you decide to cheer her up with some health statistics.

**Use Statistic Canada's Health Indicators to learn about high blood pressure and in-hospital deaths following a heart attack in Moncton's health region.**

## 2. FIND STATISTIC CANADA'S HEALTH INDICATORS

Start by finding Statistic Canada's health indicators.

- Go directly to the health indicator's page and click on the most recent release date: <https://www150.statcan.gc.ca/n1/en/catalogue/82-221-X>
- OR simply search in Google for: **health indicators Stats Can** and hope you are looking at the right page.

## 3. ACCESS THE RELEVANT INDICATOR FOR HIGH BLOOD PRESSURE

You decide to start by finding some high blood pressure numbers.

- Click on "Table of contents" and select "Data tables and definitions".
- In this list of indicators, find the "Health Status" topic and the "Health conditions" sub-topic. Select "High blood pressure".

Explore the Annual Estimates:

- Click on Table 13-10-0113-01 to get the two year estimates by health regions.
- Click on "Add/Remove data".
- Select the appropriate options to create a table for: the Moncton health zone, the 50 to 64 years age group, females, high blood pressure, and number of persons and percents for 2015. Click on "Apply".
- Hmm, what are we looking at exactly? What is the source of this data? \_\_\_\_\_\_\_\_
	- o What does "E" mean?
	- o Find the footnotes for high blood pressure. Is this a self-reported variable?

## 4. ACCESS THE RELEVANT INDICATOR FOR IN-HOSPITAL DEATHS AFTER A HEART ATTACK

Next, to tell your friend how lucky she is to have avoided the worst, you decide to look up in-hospital deaths after a heart attack. It is possible that you are a terrible friend.

- Go back to "Data tables and definitions".
- Look under the "Effectiveness" subtopic. Can you find an indicator for in-hospital mortality from heart attacks? o If you can't, try looking for the fancy medical term sometimes used instead of "heart attack".

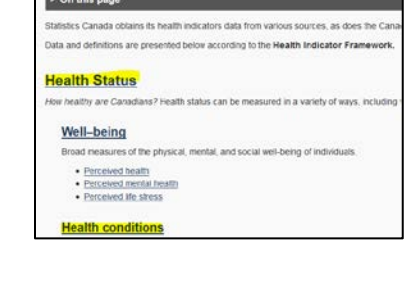

**Data tables and definitions** 

- Click on the appropriate indicator, and then click on the hyperlink for "CIHI's Health Indicators Interactive Tool".
- Wow, you're…somewhere else. Ok!
- Select the following options:
	- o Under "Geography", select both Moncton's health region and New Brunswick (province).
	- o Click on "All Years".
	- o Select your desired indicator.
	- o Click on "Both" and "Female" under "Sex".
	- o Click on "Income".
	- o Hit "Submit".

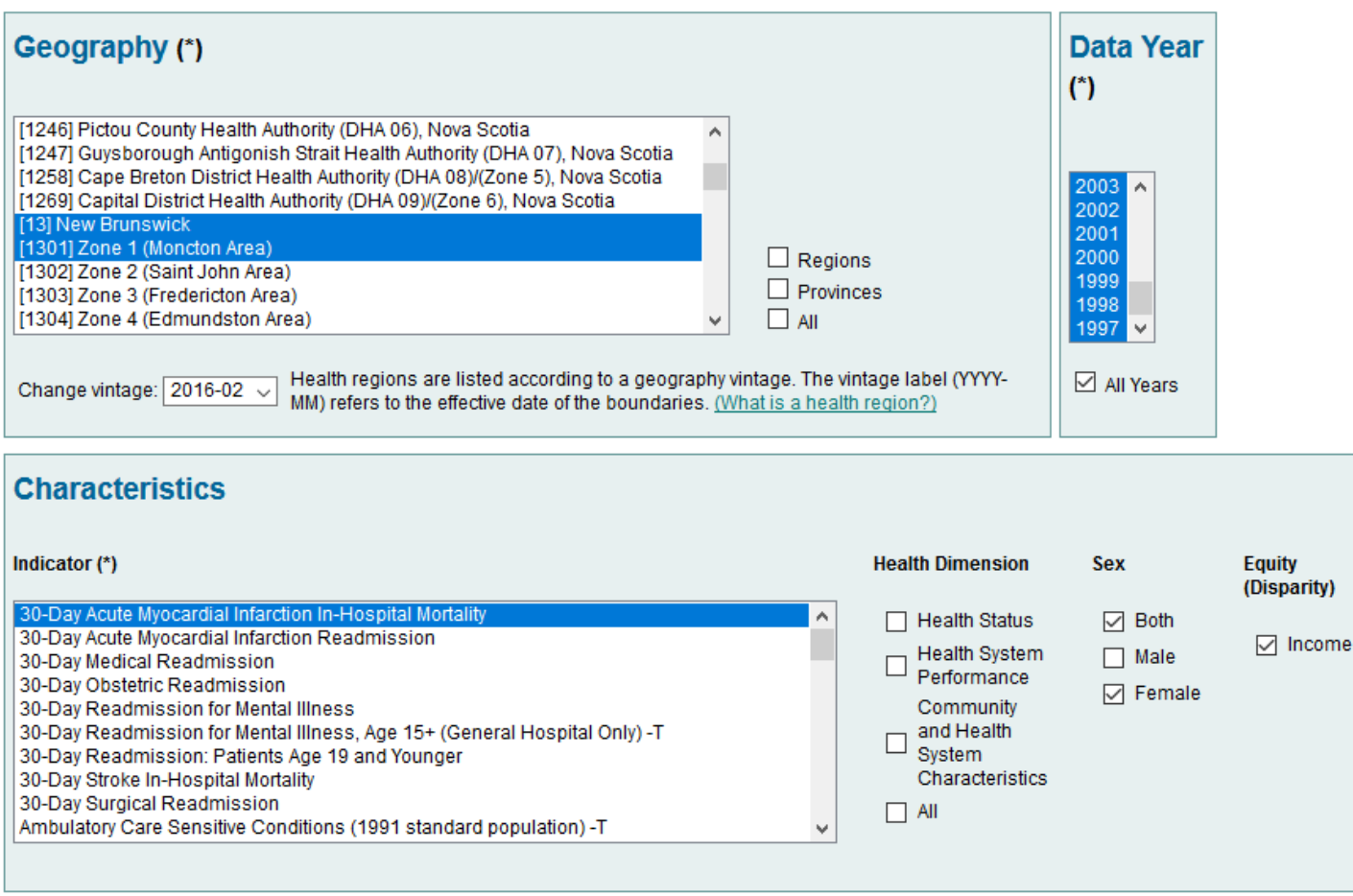

• That's…uh…interesting?

o What is the 2015 rate for Moncton? \_\_\_\_\_\_\_\_\_\_\_\_\_\_\_\_\_\_\_\_\_\_\_\_\_\_\_\_

- o Look at New Brunswick. How do the rates change as you go up in Neighbourhood Income Quintiles?\_\_\_\_\_\_\_\_\_\_\_\_\_\_\_\_\_\_\_\_\_\_\_\_\_\_\_\_\_\_\_\_
- o The 2006 rate for New Brunswick is annotated with a symbol. What does it mean?

o What is the source of this data?\_\_\_\_\_\_\_\_\_\_\_\_\_\_\_\_\_\_\_\_\_\_\_\_\_

\_\_\_\_\_\_\_\_\_\_\_\_\_\_\_\_\_\_\_\_\_\_\_\_\_\_\_\_\_\_\_\_